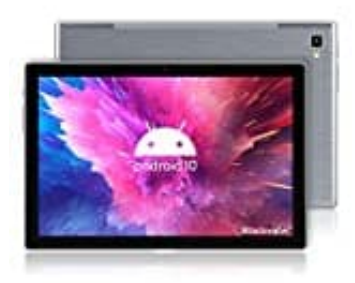

## **Blackview Tab 8**

## **SIM Karte(n) einsetzen**

Das Blackview Tab 8 ist Dual SIM fähig. Das bedeutet, dass zwei SIM Karten (Größe NANO) eingesetzt und verwendet werden können. Allerdings muss man sich entscheiden: Möchte man noch eine microSD Speicherkarte einsetzen, muss man auf die zweite SIM verzichten.

Wie ihr die Karten einsetzen könnt, zeigen wir euch hier:

- 1. Schaltet das Tab zunächst vollständig aus.
- 2. Nehmt nun die SIM Nadel zur Hand. Könnt ihr diese nicht finden, könnt ihr auch eine unbeschichtete Büroklammer nehmen und diese aufbiegen.

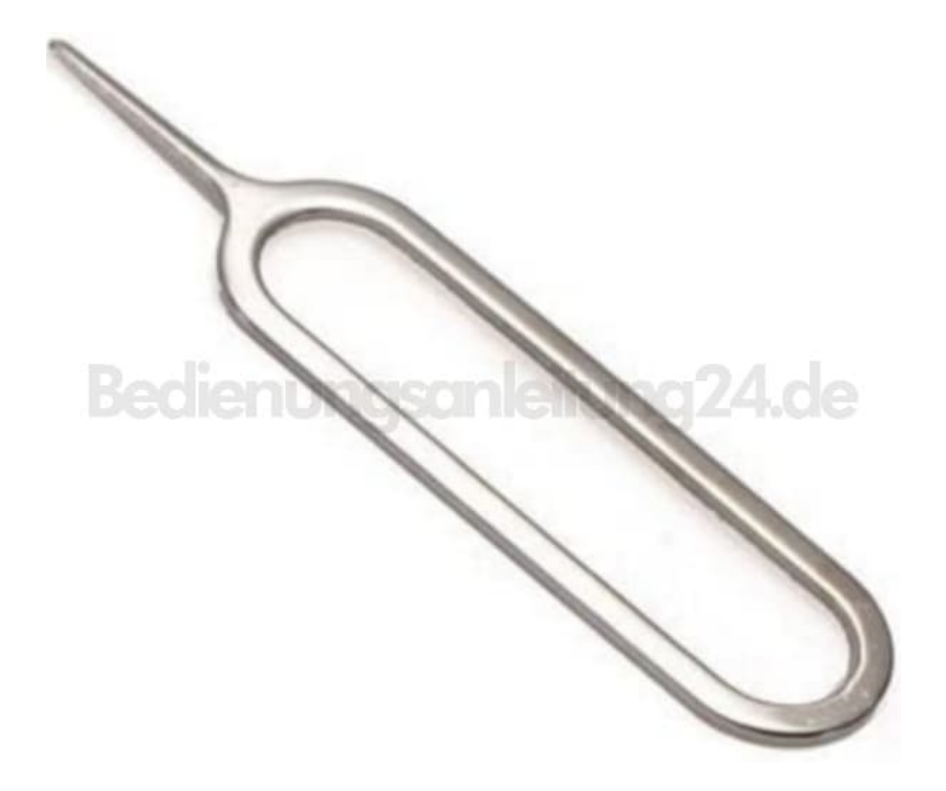

3. Seitlich in der Höhe der Kamera befindet sich der Halter für die Karten. Um diesen aus dem Gerät zu bekommen, müsst ihr jetzt mit der SIM Nadel fest in das Loch stechen.

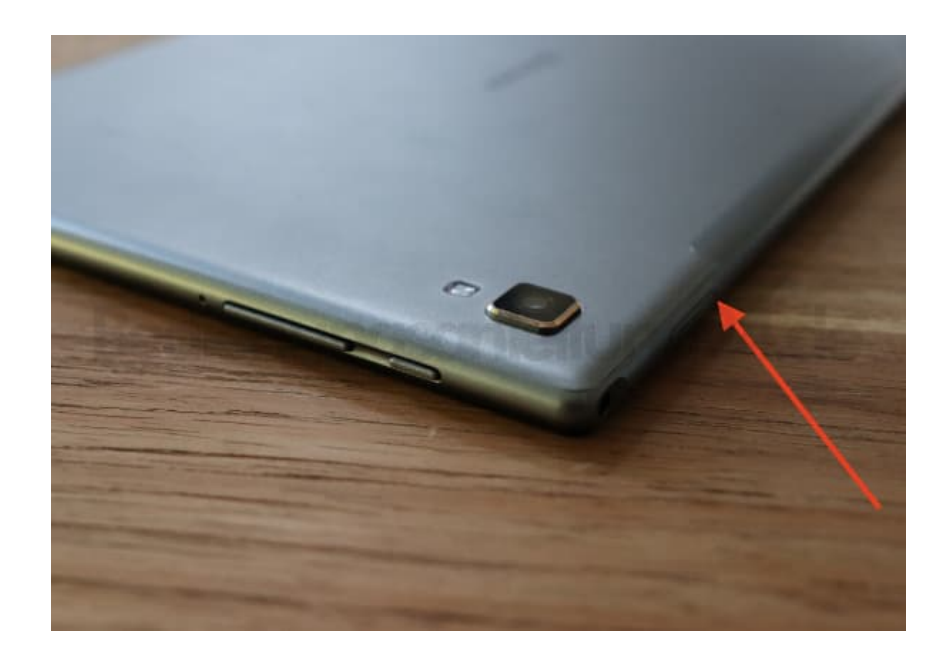

4. Der Halter kommt ein Stück heraus und ihr könnt ihn komplett herausziehen. Auf dem Rahmen ist die Anordnung der Karten aufgedruckt.

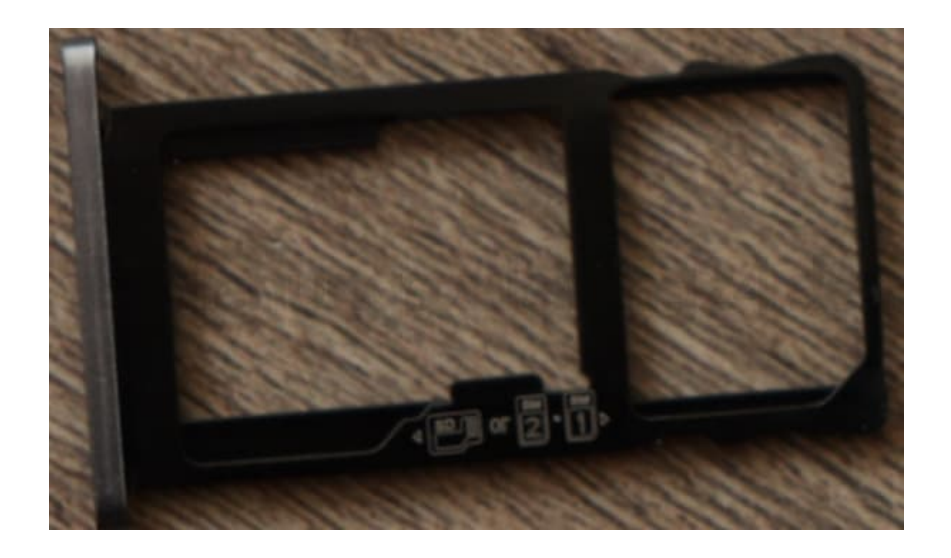

5. Bestückt den Halter nun mit euren Karten.

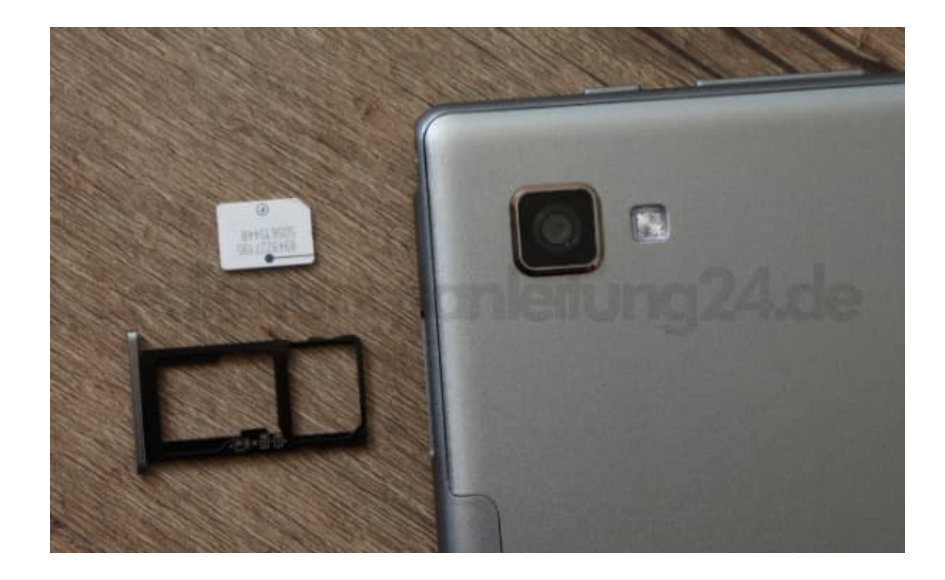

6. Schiebt den Halter wieder zurück ins Tab, bis alles wieder bündig abschließt.

Jetzt könnt ihr das Tab wieder einschalten und verwenden.